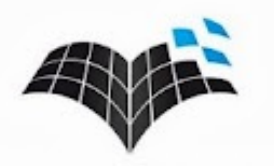

NAMIK KEMAL ÜNİVERSİTESİ **UZAKTAN EĞİTİM MERKEZİ** 

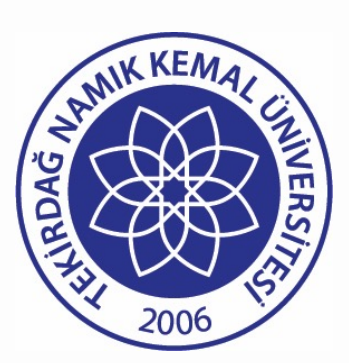

#### Tekirdağ Namık Kemal Üniversitesi

#### **NKUZEM UZAKTAN EĞİTİM SİSTEMİ KULLANMA KILAVUZU**

- Sisteme Giriş ve Sanal Sınıf - Şubat 2023

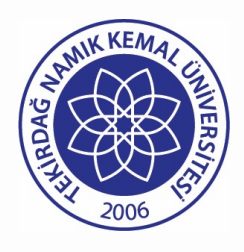

Sisteme Giriş

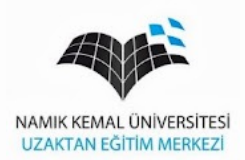

• Üniversitemiz ana sayfasından Uzem butonu ile NKUZEM sayfası açılır

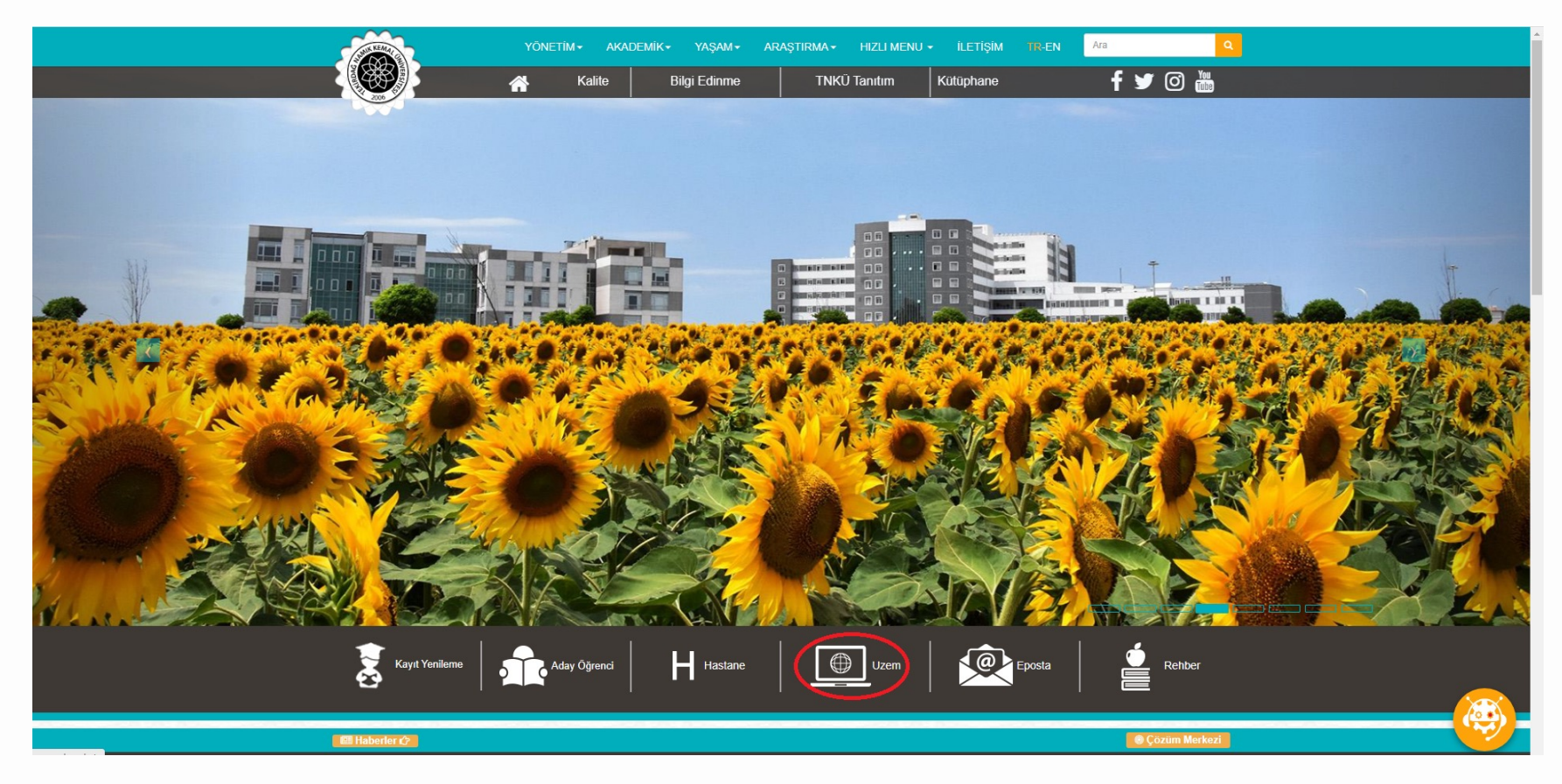

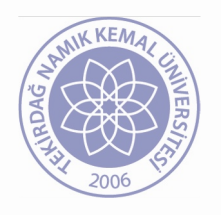

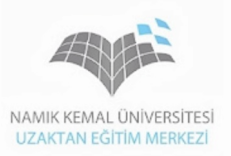

• Sisteme Giriş butonu ile Uzaktan Eğitim sistemine ulaşılır.

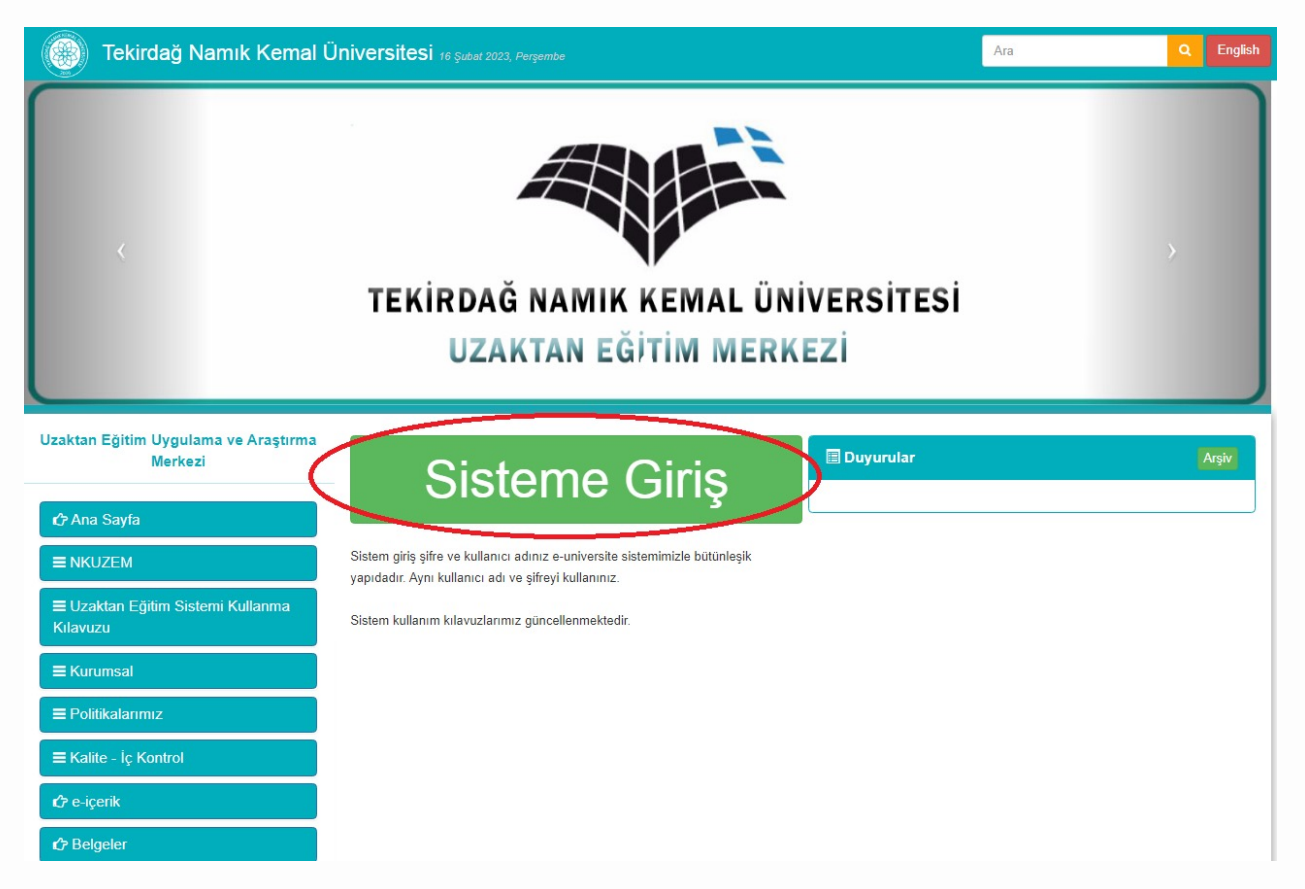

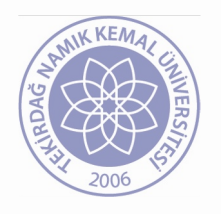

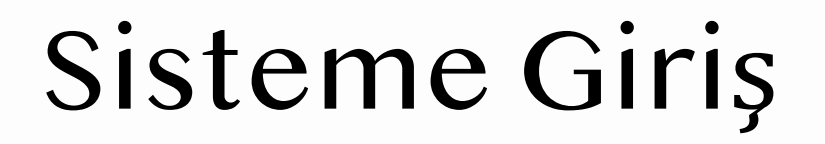

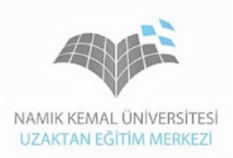

• Açılan sayfada kullanıcı adı olarak ÖĞRENCİ NUMARASI giriniz.

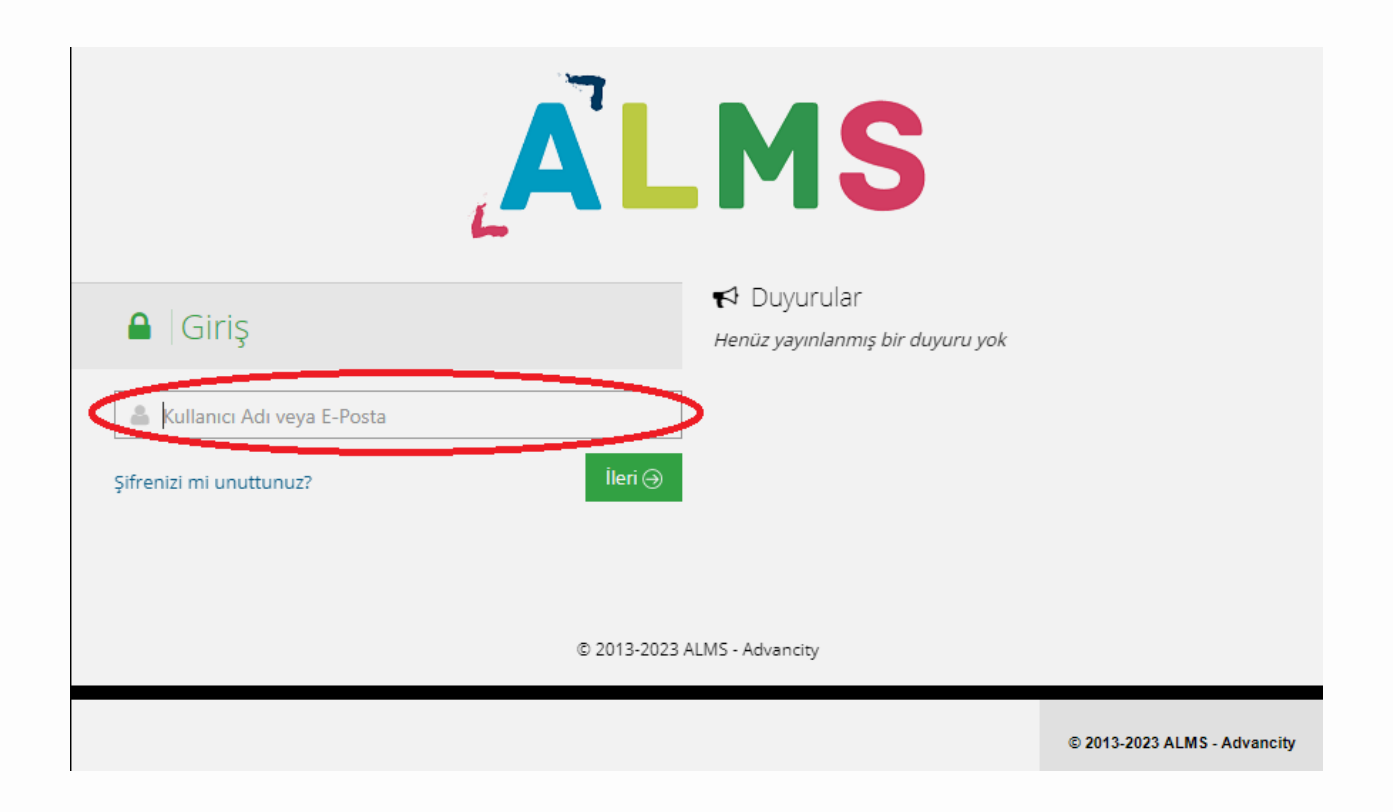

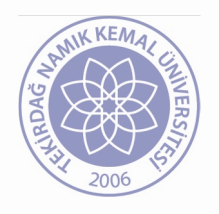

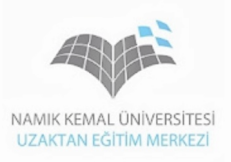

• Kullanıcı adı olarak öğrenci numarası girildikten sonra Şifre alanına Öğrenci otomasyon sistemindeki şifrenizi giriniz.

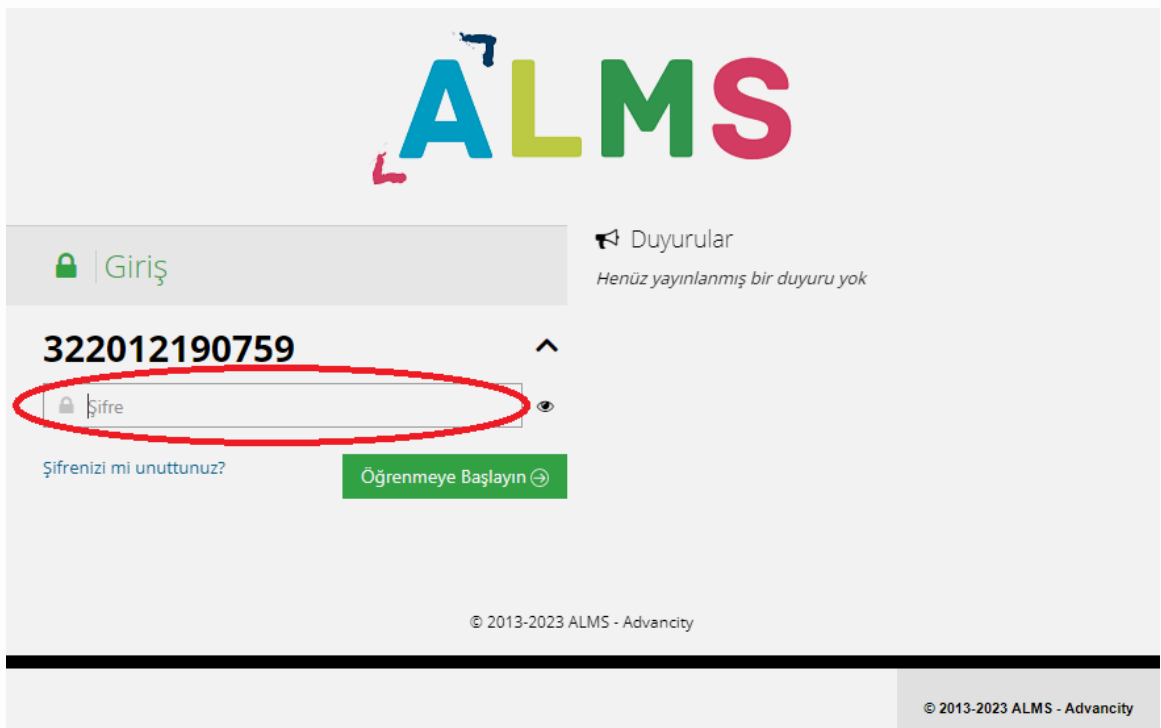

# Şifrenizle ilgili önemli bilgiler

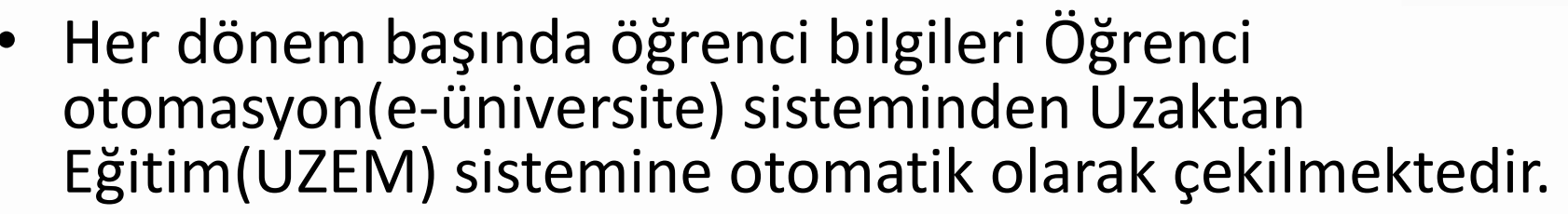

- Dolayısıyla Öğrenci otomasyon sistemindeki şifreniz UZEM sistemi şifreniz olarak kaydedilmektedir.
- Bilgiler aktarıldıktan sonra yapılan şifre değişiklikleri diğer sistemi etkilememektedir.
- Öğrenci otomasyon sisteminde yapmış olduğunuz şifre değişiklikleri UZEM sistemine sadece dönem başlarında yansıtılmaktadır.
- Şifrenizi unuttuğunuzda *Şifremi unuttum* seçeneğini kullanınız. Sorun çözülmezse [nkuzem@nku.edu.tr](mailto:nkuzem@nku.edu.tr) adresinden yardım alabilirsiniz.

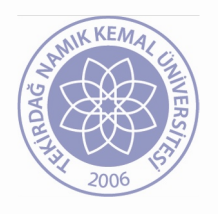

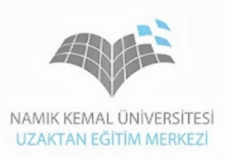

• Sisteme girdiğinizde herhangi bir duyuru varsa sol taraftaki menü işlevini yitirecektir. Bu durumda *Hepsini okudum. Sisteme giriş yap*  butonunu tıklayınız.

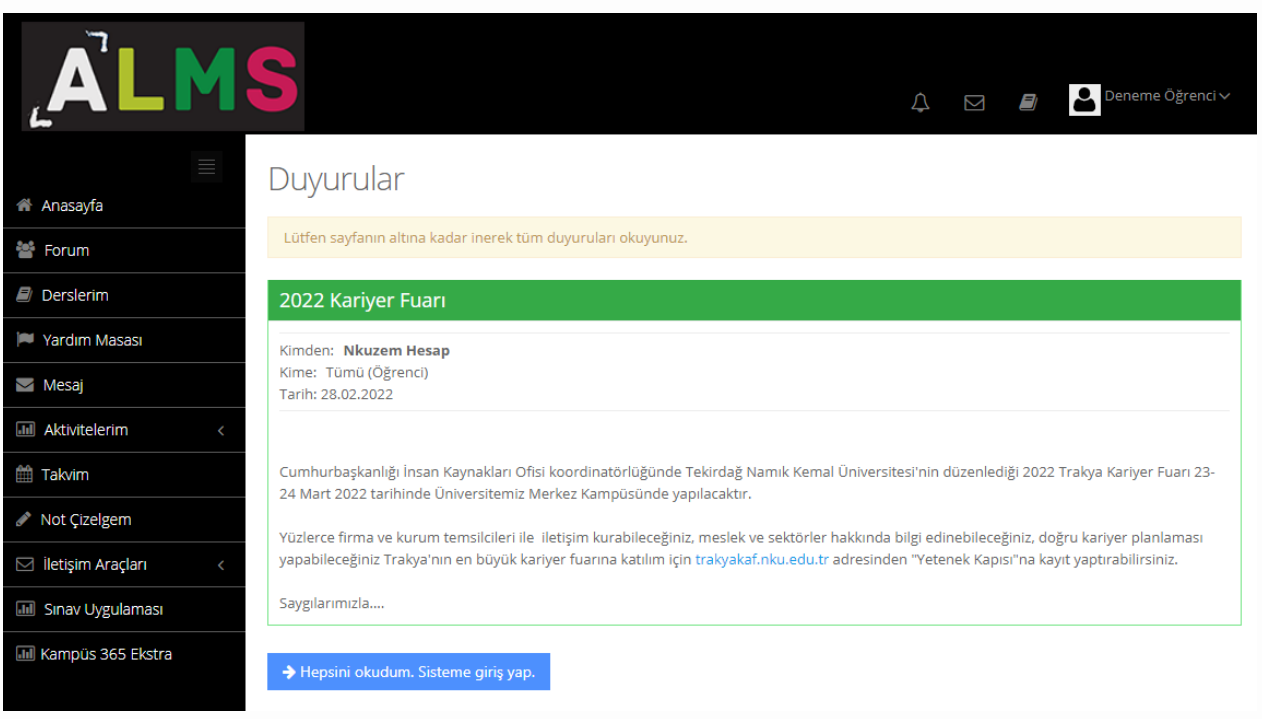

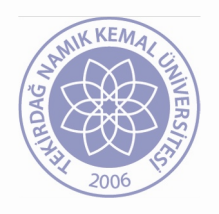

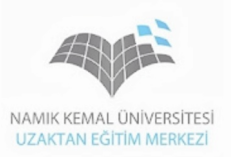

• Açılan sayfada yaklaşan aktiviteler ekranda gözükecektir. Doğrudan üzerine tıklayıp o aktiviteye gitmeniz mümkündür.

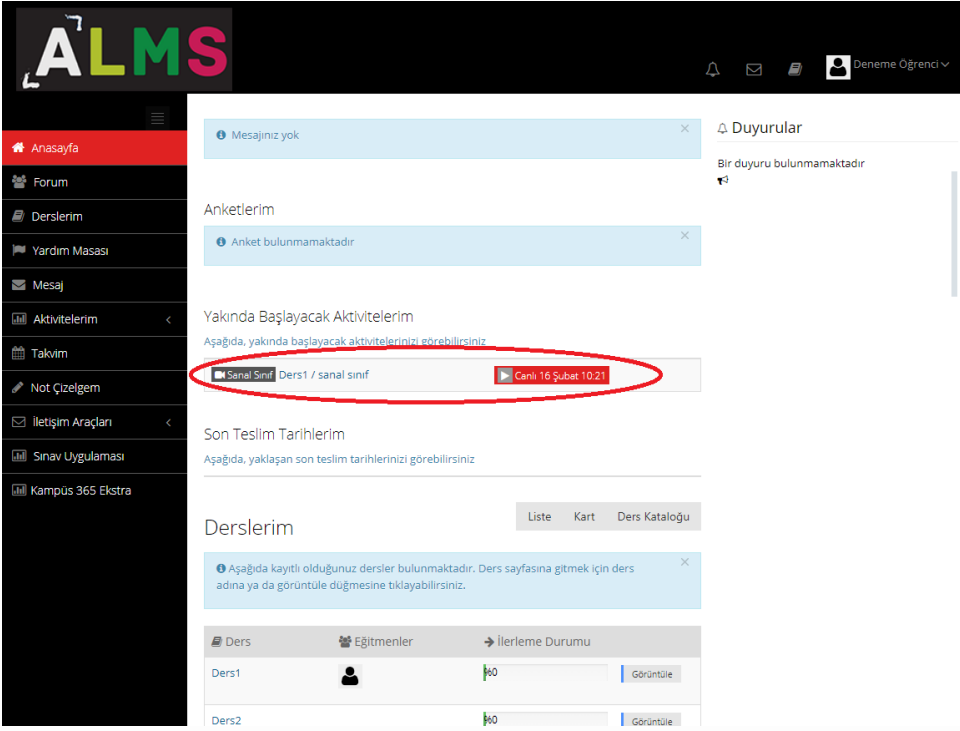

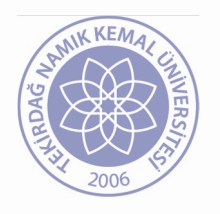

# Derslerinize Giriş

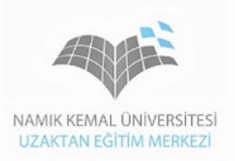

• Saati gelen aktivite eğer ekranda gözükmüyorsa eğitmen tarafından başlatılmış demektir. Bu aktiviteye sol menüdeki Derslerim sekmesi altından ilgili dersi seçerek ulaşılabilir.

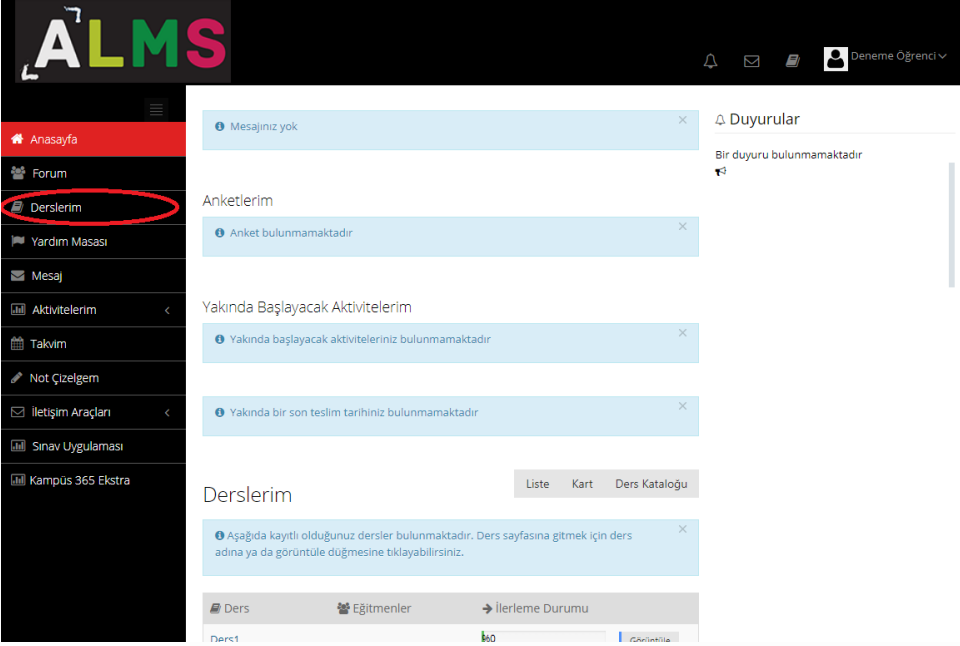

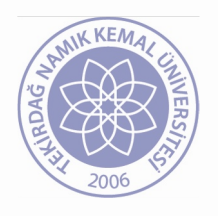

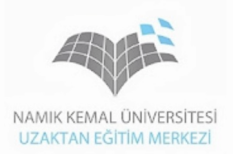

• Eğitmen tarafından başlatılmamış sanal sınıflar şekildeki gibi gözükecektir.

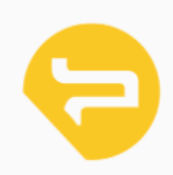

Yöneticinin dersi başlatması bekleniyor.

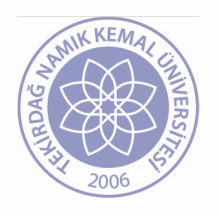

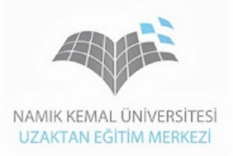

• Sanal sınıf aktivitesinde söz istemek için işaretli butonu kullanabilirsiniz.

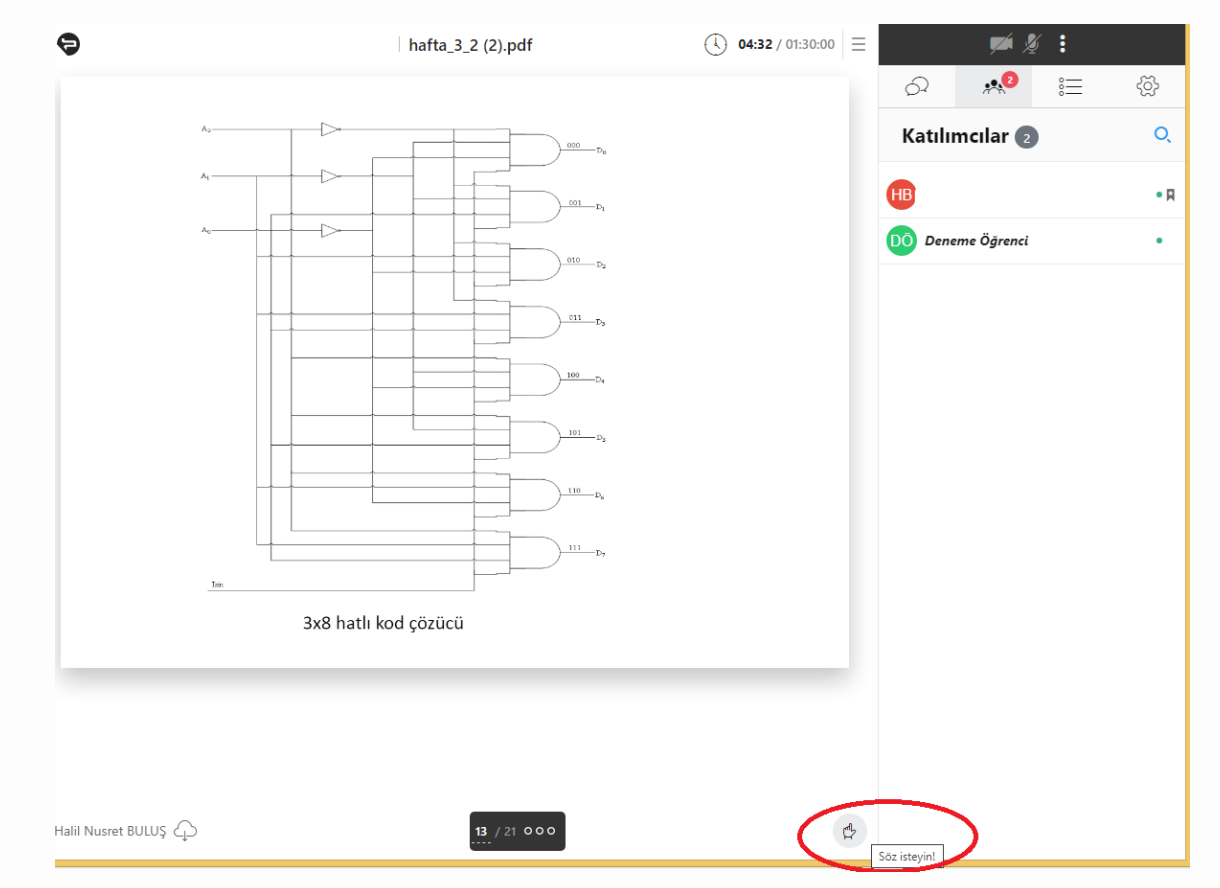

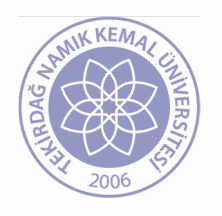

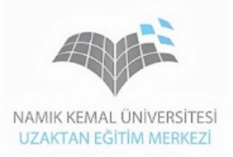

• Eğitmen ile mesajlaşmak için ilgili alanı kullanabilirsiniz.

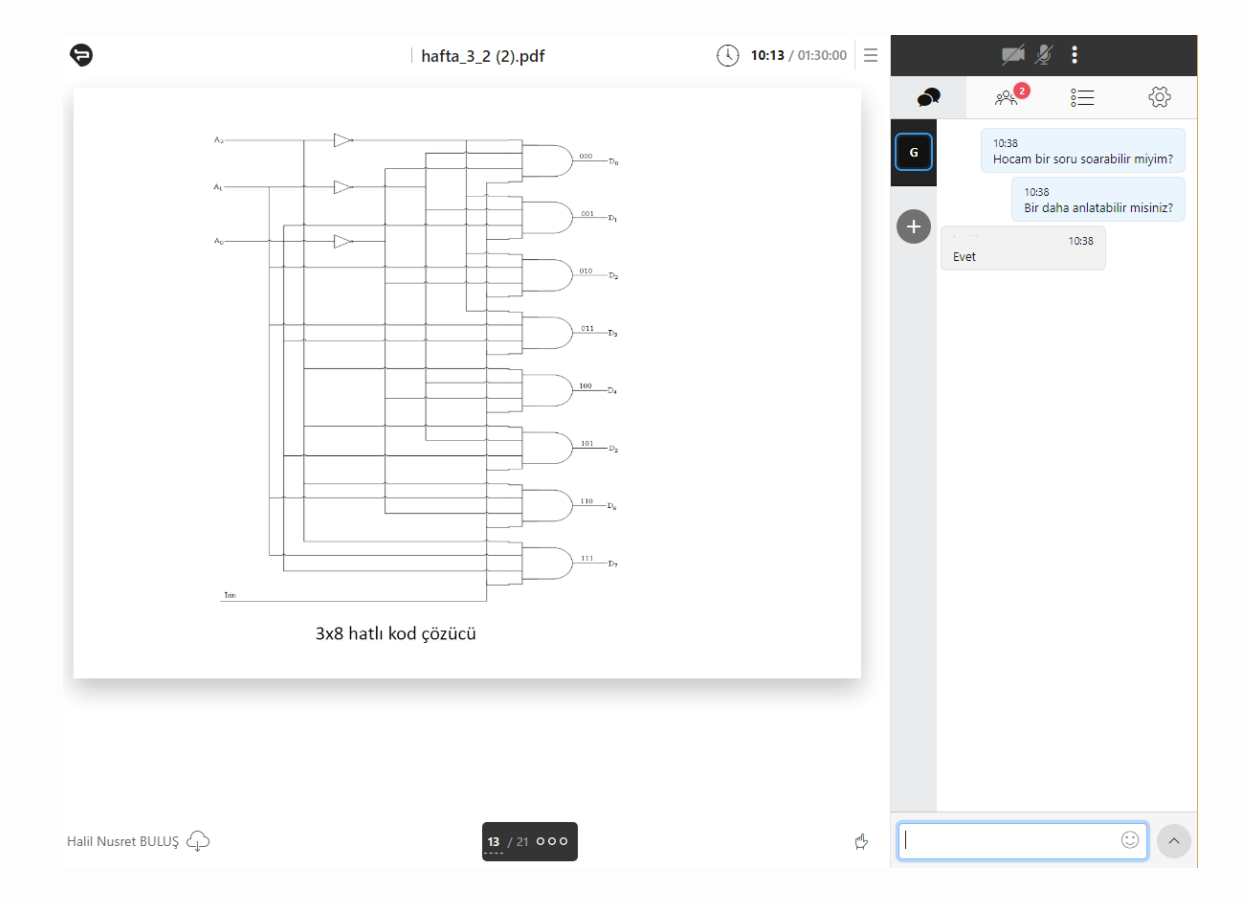

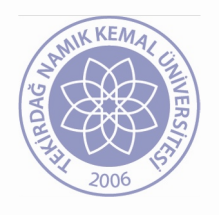

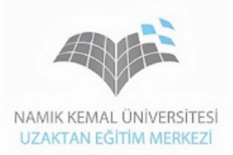

• İşlenmiş dersi sonradan izlemek için dersin ilgili haftasındaki ad kısmına tıklayınız.

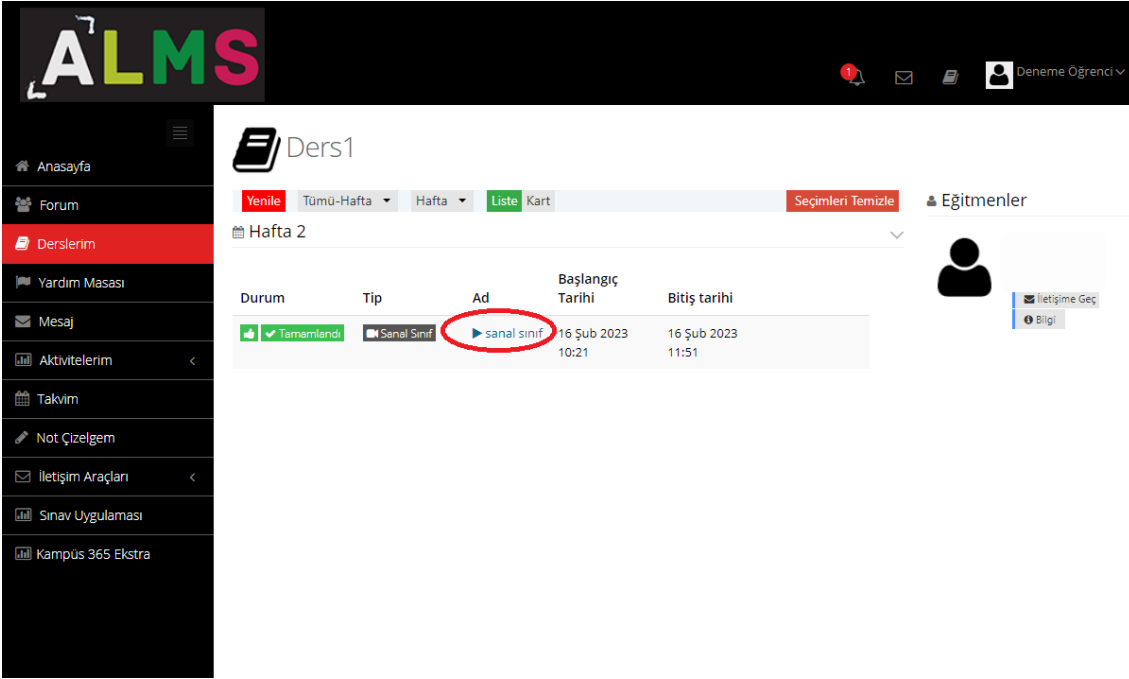

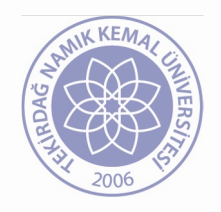

# Sorularınız için

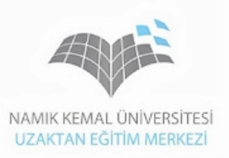

- Bize [nkuzem@nku.edu.tr](mailto:nkuzem@nku.edu.tr) adresinden ulaşabilirsiniz.
- Ayrıca Uzaktan Eğitim ile ilgili duyurularımızı [nkuzem.nku.edu.tr](http://nkuzem.nku.edu.tr/) internet sayfamızdan takip edebilirsiniz…